**"**淄博市公共就业招聘云平台**"**个人用户使用指导说明

淄博市公共就业招聘云平台是依托 **Hiturn(**海豚**)**人才网,通过互联网技术,对现场招聘会 进行全真模拟,为企业单位用户、个人求职用户搭建,同时支持电脑端与手机端的使用, 并可在线交流、信息展示、简历投递、在线测评等功能的线上招聘求职平台,将线下招聘 会搬到"云端"。

个人用户电脑端、手机端的使用指导说明如下:

一、电脑端的登录注册、参会应聘

(一)登录/注册

浏览器登陆网址 zby.hiturnjob.com 点击首页中的"个人登录/注册",已注册 **Hiturn(**海豚**)** 人才网的个人用户,输入账号密码即可进行登录。未注册用户需点击注册,未注册的个人 用户首需进行注册,并依提示完善个人简历;

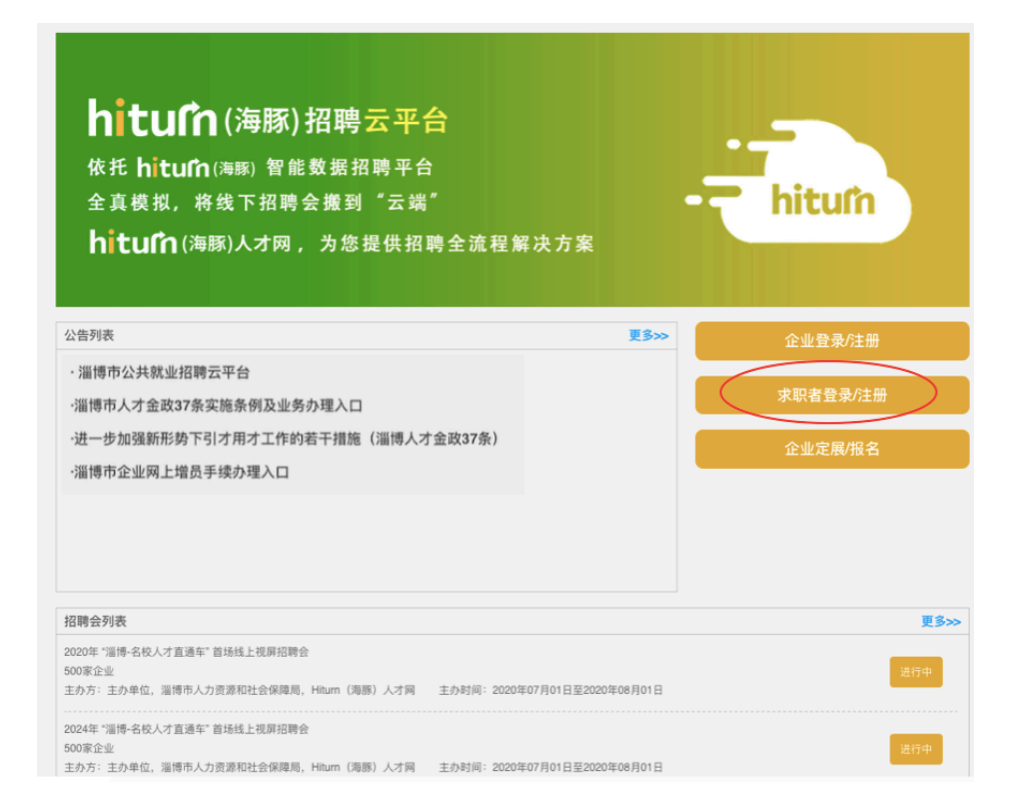

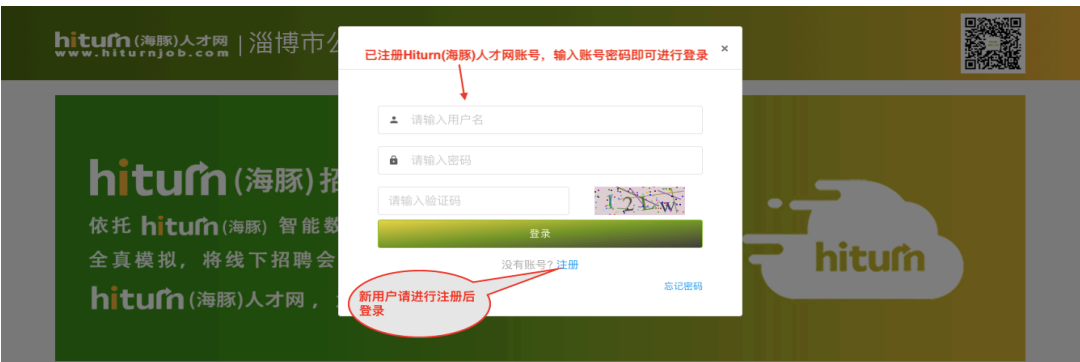

## (二)参会应聘

1、淄博市公共就业招聘云平台首页中的招聘会列表,点击相应招聘会即可进入该招聘会 的网络会场。

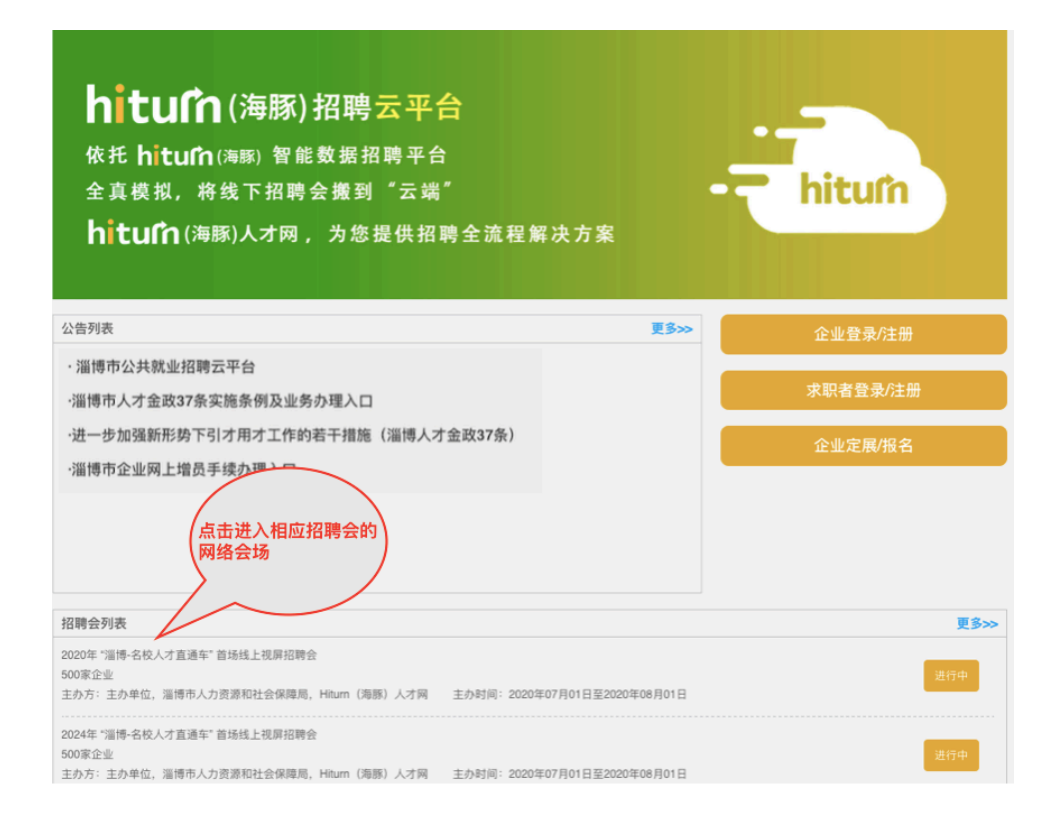

## 2、进入招聘会的网络会场后

(1)点击你想应聘的企业的"立即沟通",可在线交流或留言,并可投递简历

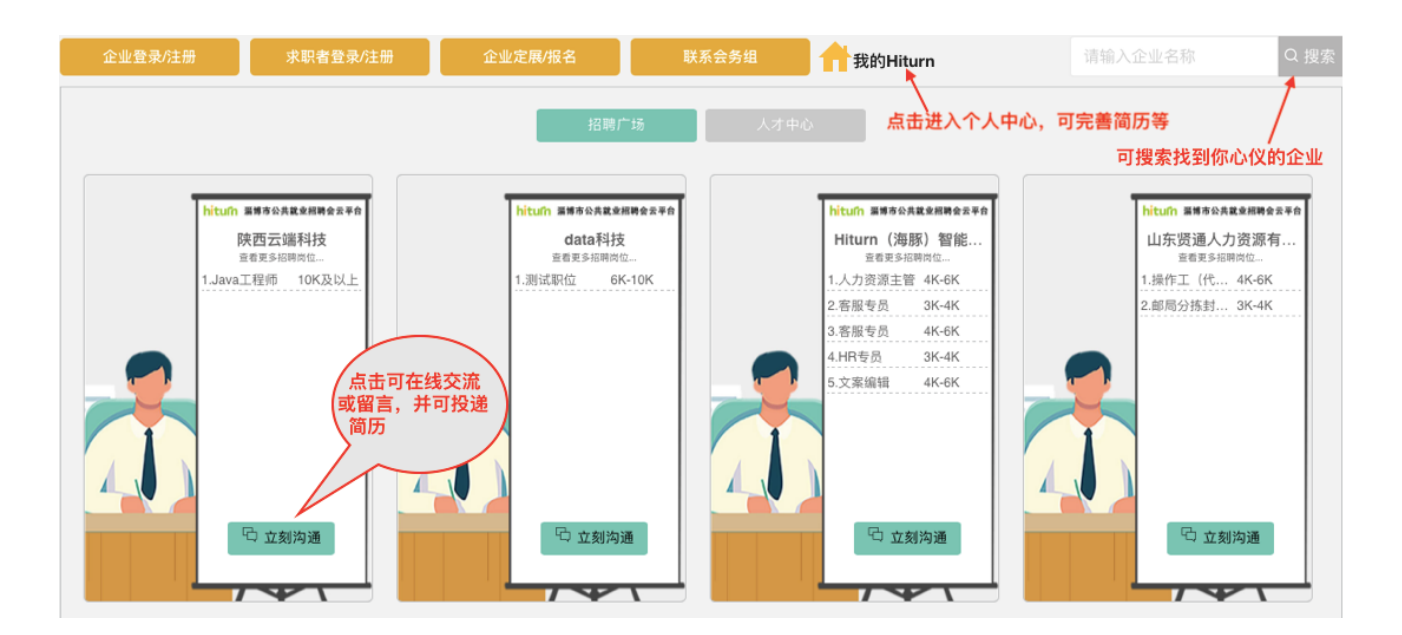

(2)点击"我的 Hiturn" 可进入个人中心,可进行简历修改完善、求职进度查询等

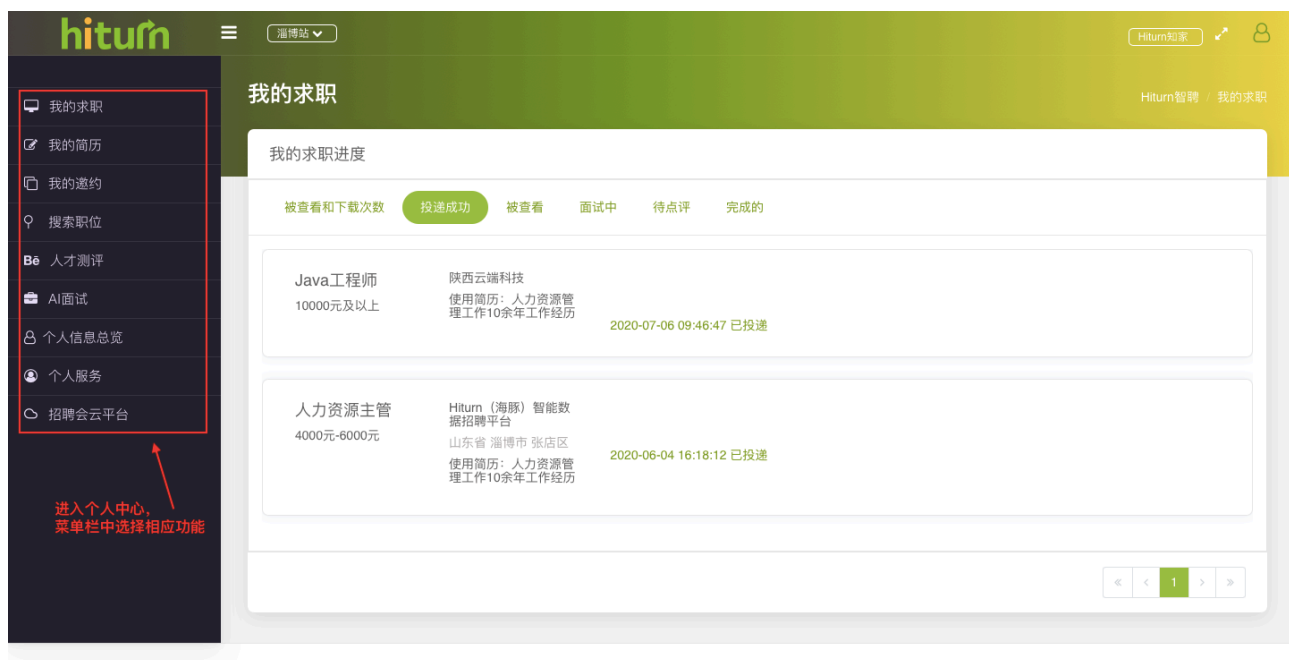

Copyright © 2018 adminor. Designed by HiturnJob All rights reserved

一、手机端的登录注册、参会应聘

(一)登录/注册

手机微信识别右方二维码 即可进入淄博市公共就业招聘云平台手机端首页

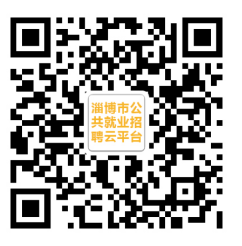

(二)参会应聘

重要说明:

1、个人用户与企业进行在线交流或留言、查看招聘岗位的具体信息、投递简历,均需要 进行登录或注册;

2、完善个人简历信息,求职成功率更高

登录后进入到淄博市公共就业招聘云平台首页,点击"招聘会列表"中的相应招聘会即可进 入招聘会网络会场

进入招聘会网络会场可浏览查看参会企业的招聘信息,点击"立即沟通"可与企业在线交流 沟通或留言,并可以投递简历;

点击"我的"可进入手机端的个人中心,可修改完善简历、搜索更多招聘信息、查看招聘进 度、进行职业测评等;

三、联系我们:

平台技术支持与咨询电话:**18553327590** 平台技术支持与咨询微信:**13953373529**